CopyStorm/Restore

# **Getting Started with CopyStorm/Restore**

-

Copyright CAPSTORM, 2010-2016 Version: 16-Sep-2019

This document contains common recipes for restoring Salesforce data using CopyStorm/Restore. Once the common recipes are grasped, you will be ready for any type of restore.

## **Table of Contents**

| Executive Summary                                    | 4  |
|------------------------------------------------------|----|
| The Basic Sandbox Recipe                             | 4  |
| Example: Restore Accounts and Related Data           | 5  |
| Step 1: Enter Credentials                            | 5  |
| Step 2: Select the Accounts to Drive the Restore     | 8  |
| Step 3: Select Related Lists to Restore              | 9  |
| Step 4: Look at the Restore Plan                     | 10 |
| Step 5: Restore Data                                 | 11 |
| Time for a quiz                                      | 14 |
| Answer                                               | 14 |
| Step 6: Save your Restore Plan                       |    |
| Example: Restore Accounts with Largest Opportunities |    |
| Step 1: Find Largest Opportunities                   |    |
| The Last Step: Restore Data                          |    |
| Example: Restore Accounts and a Limited # of Cases   |    |
| Step 1: Choose Accounts and Related Cases            |    |
| Step 2: Limit Which Cases Will Be Restored           |    |
| Step 3: Restore Data                                 |    |
| Example: Restore Everything!                         |    |
| Is this a Good Idea?                                 |    |
| How to Do a Complete Restore                         |    |
| Step 1: Select Common Tables                         |    |
| Step 2: Select Less Common Tables                    |    |
| Step 3: Select Custom Tables                         |    |
| Step 4: Select Uncommon Tables                       |    |
| Step 5: Select System Tables                         |    |
| Step 6: Select Attachments and Notes                 |    |
| Step 7: Restore Data                                 | 28 |
|                                                      |    |

## **Executive Summary**

To use CopyStorm/Restore effectively, an understanding of how common restore tasks should be approached is important. This document will provide the knowledge you need.

The intended audience are people who will use CopyStorm/Restore on a regular basis.

## The Basic Sandbox Recipe

The most common use case for CopyStorm/Restore is to populate a Salesforce sandbox with a subset of production data. The basic recipe for this task is almost always the same:

- Enter Salesforce and CopyStorm backup credentials.
- Decide which record type should drive the restore.
  - Example: Pick 5000 Accounts and their related Contacts, Opportunities, and Cases. In this case the record type "Account" will drive the restore.
  - Example: Pick the 500 highest value Opportunities and the related Accounts, Contacts, and Quotes. In this case the record type "Opportunity" will drive the restore.
- Open the "Restore Set Editor" tab and define the record selection rule for the record type that will drive the restore.
- Choose all related lists to restore for the record type that is driving the restore.
- Choose all related lists for record type that were selected in the previous step. Repeat until all relationships to be restored have been selected.
- Run the restore.

A shorter version of this recipe is:

- Enter Credentials.
- Choose the records that should drive the restore.
- Choose the related lists that should be restored. Repeat until all have been selected.
- Run the restore.

The next few sections show concrete examples of this recipe.

## **Example: Restore Accounts and Related Data**

In this example we restore 500 random accounts and associated Contacts, Attachments, and Cases.

## Step 1: Enter Credentials

The first step is to enter the credentials of the Salesforce to restore and the CopyStorm database containing a backup.

| <u>File H</u> elp                   |                                     |                                                      |                     |                   |                           |                          |               |                    |            |              |                |       |           |    |
|-------------------------------------|-------------------------------------|------------------------------------------------------|---------------------|-------------------|---------------------------|--------------------------|---------------|--------------------|------------|--------------|----------------|-------|-----------|----|
| A A                                 | 3                                   | -                                                    | tst.                |                   |                           |                          |               |                    |            |              |                | pyStc | orm/Resto | re |
| Database Postgre S                  | QL 🔻                                |                                                      |                     |                   |                           |                          |               |                    |            |              |                |       |           |    |
| Main Global Parame                  | ters Advanced                       | Restore Set Editor                                   | Migration Setup     | Restore Plan      | Restore                   | Tracker Database         | Meta Data     | Notifications      | Notes      | License      |                |       |           |    |
| Restore all or pa                   | rt of a Copys                       | torm database                                        | to Salesforce       | ə.                |                           |                          |               |                    |            |              |                |       |           |    |
| Set the connection param            | eters for the Salesfo               | rce instance to restore a                            | nd the CopyStorm ba | ackup database. A | All Salesforce            | e instance types are sup | ported includ | ing Production, D  | eveloper,  | and all type | es of Sandboxe | S.    |           |    |
| Salesforce Options                  |                                     |                                                      |                     |                   |                           | Postgre SQL Opti         | ons           |                    |            |              |                |       |           |    |
| Instance Type                       | Production                          |                                                      |                     |                   |                           | Connection String        | //database    | -postgresql.local/ | CSRDem     | 05           |                |       |           |    |
| Username                            | greg@capstorm.co                    | m.csrdemo5                                           |                     |                   | Connection String Builder |                          |               |                    |            |              |                |       |           |    |
| Password                            |                                     |                                                      |                     | Username          | root                      | root                     |               |                    |            |              |                |       |           |    |
| Security Token                      |                                     |                                                      |                     |                   |                           | Password                 |               |                    |            |              |                |       |           |    |
| Alternate Host                      | capstorm-csrdemo5.my.salesforce.com |                                                      |                     |                   |                           | Schema(Optional)         |               |                    |            |              |                |       |           |    |
|                                     |                                     | vork proxy, authenticatio<br>ed Parameters Edit butt |                     | parameters,       |                           |                          |               |                    |            |              |                |       |           |    |
| Advanced Parameters                 |                                     |                                                      | Edit                |                   |                           |                          |               |                    |            |              |                |       |           |    |
|                                     |                                     |                                                      |                     |                   |                           |                          |               |                    |            |              |                |       |           |    |
|                                     |                                     |                                                      |                     |                   |                           |                          |               |                    | _          |              |                |       |           |    |
|                                     |                                     | Salesforce Cre                                       | dentials            |                   |                           |                          | L             | Datab              | ase Ci     | redentia     | als            |       |           |    |
|                                     |                                     |                                                      |                     |                   |                           |                          |               |                    |            |              |                |       |           |    |
|                                     |                                     |                                                      |                     |                   |                           |                          |               |                    |            |              |                |       |           |    |
|                                     |                                     | Test Salesforce Conne                                | ection              |                   |                           |                          |               | Tes                | st Postgre | SQL Conne    | ection         |       |           |    |
| Copyright (c) 2013-2019 CAPSTORM (v | www.capstorm.com)                   |                                                      |                     |                   |                           | ] [                      |               |                    |            |              |                |       |           |    |

## Step 2: Select the Accounts to Drive the Restore

In this case, choose 500 random Accounts.

| <u>File</u> <u>H</u> elp           |                                                              |                                                                  |
|------------------------------------|--------------------------------------------------------------|------------------------------------------------------------------|
| A Ara                              | a stat                                                       | CopyStorm/Restore                                                |
| Database Postgre SQL -             | 2. Choose the<br>"Random" Selector.                          | 3. Limit the # of                                                |
| Main Global Parameters Advanced Re | Plan   Re                                                    | estore Tracker Database Meta Accounts to 500                     |
|                                    | -                                                            |                                                                  |
| Select: Common 🔻 🗌 Select Clear    | Account Rest, re Rules<br>Select the Records to be Rest, red |                                                                  |
| ✓ Account                          | Which Records: Random                                        | Random                                                           |
| Asset                              |                                                              | onstraint T Filter 🔻 # of Records 500 Seed 🗌 Use Deleted Reco    |
| Campaign                           | Restore Type: Insert VUpdate                                 | Record Filter - Click on the filter to Edit                      |
| Case                               | Record Match Policy: Salesforce Id V                         | Selecting Randomly From All Records                              |
| Contact 1. Click or                | Account ters:                                                | Click Here To Edit                                               |
| Contract                           | skip salestorce ld Check:                                    |                                                                  |
| Lead                               |                                                              |                                                                  |
| Opportunity                        | Specify Actions for Reference Fields                         | Related Lists to Restore                                         |
| Quote                              | Field Name If Referenced Record is                           | Selected Collapse Expand Select All Clear                        |
| Solution                           | CreatedById <sup>(User)</sup> Use Default                    | Account(AccountParent Account ID)                                |
|                                    | LastModifiedById <sup>(User)</sup> Use Default               | Account of Account Contact Role Account ID)                      |
|                                    | MasterRecordId <sup>(Account)</sup> Set to Null              | Account on active                                                |
|                                    | ✓ Ownerld <sup>(User)</sup> Use Default ▼                    | Account Share (Account Share Account ID)                         |
|                                    |                                                              | - Asset(AssetAccountID)                                          |
|                                    |                                                              | Attachment <sup>(Attachment ID)</sup>                            |
|                                    | Fields to Restore                                            | Case(Case.Account ID)                                            |
|                                    |                                                              | CollaborationGroupRecord(Group Record Record ID)                 |
|                                    | Selected Invert Clear                                        | - Contact <sup>(ContactAccount ID)</sup>                         |
|                                    | AccountSource                                                | ContactRequest <sup>(Contact Request,Related To ID)</sup>        |
|                                    | AnnualRevenue                                                | ContentDocumentLink(Content Document Link.Linked Entity ID)      |
|                                    | ✓ BillingCity                                                | - Contract(Contract.Account ID)                                  |
|                                    | ☑ BillingCountry                                             | DuplicateRecordItem <sup>(Duplicate Record Item,Record ID)</sup> |
|                                    | BillingGeocodeAccuracy                                       | EmailMessage(Email Message, Related To ID)                       |
|                                    | ☑ BillingLatitude                                            | Entity Subscription(Entity Subscription.Parent ID)               |
|                                    | Advanced Field Options (0)                                   | Event(Event.Related To ID)                                       |
|                                    |                                                              | Fred Comment Parent ID)                                          |

Copyright (c) 2013-2019 CAPSTORM (www.capstorm.com)

#### Step 3: Select Related Lists to Restore

In this step tell CopyStorm/Restore to include all Contacts, Opportunities, and Cases for each restored Contact. We do this by clicking on the respective check boxes in the Account's *Related Lists to Restore* section. As each check box is selected, the corresponding table will automatically be selected in the list of tables on the left. The (ref) marker next to a table means that only records referenced by another record will be restored.

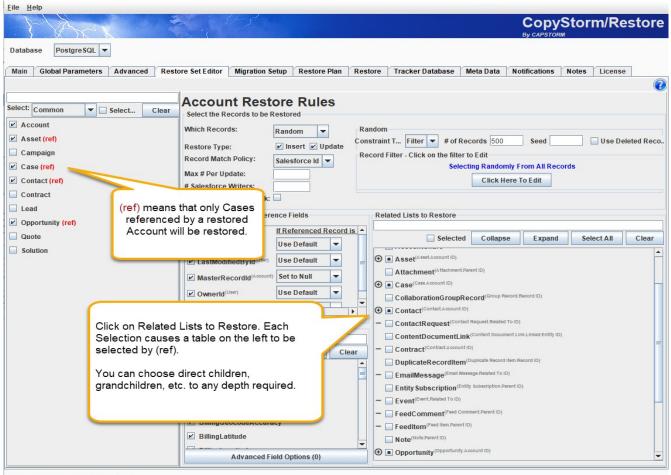

Copyright (c) 2013-2019 CAPSTORM (www.capstorm.com)

#### Step 4: Look at the Restore Plan

We want you to look at a Restore Plan at least one time. The reason is to see all the steps and the dependency analysis that would be required if the same process was attempted using Data Loader (even in this simply 8 table case).

|                                 | And                                                                                                    |                                                                                                    |                                                                                                    |                                                             |                                                                  |                                      |               |                            |                  | opySto        | rm/R  | estor   |
|---------------------------------|----------------------------------------------------------------------------------------------------|----------------------------------------------------------------------------------------------------|----------------------------------------------------------------------------------------------------|-------------------------------------------------------------|------------------------------------------------------------------|--------------------------------------|---------------|----------------------------|------------------|---------------|-------|---------|
| ataba                           | se Postgre SQL 🔻                                                                                                    |                                                                                                    |                                                                                                    | ſ                                                           |                                                                  |                                      |               |                            | By G             | CAPSTORM      |       |         |
|                                 |                                                                                                    |                                                                                                    |                                                                                                    |                                                             |                                                                  |                                      |               | V =                        |                  | V             | V     | V       |
| 1ain                            |                                                                                                    |                                                                                                    | lestore Set E                                                                                                 | ditor Migrat                                                | ion Setup                                                        | Restore Plan                         | Restore       | Tracker Database           | Meta Data        | Notifications | Notes | License |
| esto                            | re Execution Pla                                                                                                    | in                                                                                                    |                                                                                                    |                                                             |                                                                  |                                      |               |                            |                  |               |       | (       |
| s tab (                         | displays information about                                                                                                    | t the execution                                                                                                    | plan that will                                                                                                | be used by the <i>I</i>                                     | Restore ope                                                      | ration.                              |               |                            |                  |               |       |         |
| •                               | The Restore Order tab list<br>The Candidate Scan Orde<br>The Restore Order Detail<br>The Dependency Detail ta                                                                           | er tab lists the o<br>tab lists the tab                                                                                                    | order in tables<br>les in the ord                                                                             | s will be searche<br>ler they will be re                    | d for potenti<br>estored plus                                    | any tables that a                    | re pre-requis | sites but later in the pla |                  |               |       |         |
| estor                           | e Order Candidate Sc                                                                                                    | an Order R                                                                                                    | estore Order                                                                                                  | r Detail Depe                                               | endency De                                                       | tail Overrides                       | ;             |                            |                  |               |       |         |
|                                 | shown. For each table the<br>All Required lists all table                                                                                                    |                                                                                                    |                                                                                                    | stored before the                                           |                                                                  |                                      |               |                            | nade to break ci |               |       |         |
| •                               | All Required lists all table<br>All Nillable lists all tables<br>Required Prerequisite(s)<br>Nillable Prerequisite(s) in                                                                | es that are requ<br>that are option<br>indicates requi<br>ndicates option                                                                                                    | ired to be res<br>al but will ide<br>ired tables tha<br>al tables that                                        | ally be restored<br>at are not restored<br>are not restored | listed table.<br>before the li<br>ed earlier in<br>earlier in th | isted table.<br>the list.<br>e list. | lisite(s)     |                            |                  |               |       |         |
| •                               | All Required lists all table<br>All Nillable lists all tables<br>Required Prerequisite(s)                                                                                               | es that are requ<br>that are option<br>indicates requi                                                                                                    | ired to be res<br>al but will ide<br>ired tables tha<br>al tables that                                        | ally be restored<br>at are not restore                      | listed table.<br>before the li<br>ed earlier in<br>earlier in th | isted table.<br>the list.            | lisite(s)     |                            |                  |               |       |         |
| •                               | All Required lists all table<br>All Nillable lists all tables<br>Required Prerequisite(s)<br>Nillable Prerequisite(s) in<br>Table                                                       | es that are requ<br>that are option<br>indicates requi<br>ndicates option                                                                                                    | ired to be res<br>al but will ide<br>ired tables tha<br>al tables that                                        | ally be restored<br>at are not restored<br>are not restored | listed table.<br>before the li<br>ed earlier in<br>earlier in th | isted table.<br>the list.<br>e list. | iisite(s)     |                            |                  |               |       |         |
| •                               | All Required lists all table<br>All Nillable lists all tables<br>Required Prerequisite(s)<br>Nillable Prerequisite(s) in<br>Table<br>Account                                            | es that are requ<br>that are option<br>indicates requi<br>ndicates option<br>All Required                                                                                                    | ired to be res<br>al but will ide<br>ired tables tha<br>al tables that                                        | ally be restored<br>at are not restored<br>are not restored | listed table.<br>before the li<br>ed earlier in<br>earlier in th | isted table.<br>the list.<br>e list. | iisite(s)     |                            |                  |               |       |         |
| •                               | All Required lists all table<br>All Nillable lists all tables<br>Required Prerequisite(s)<br>Nillable Prerequisite(s) in<br>Table<br>Account<br>Contact                                 | es that are requ<br>that are option<br>indicates requi<br>dicates option<br>All Required<br>Account<br>Account                                                                                                    | ired to be res<br>al but will ide<br>ired tables tha<br>al tables that                                        | ally be restored<br>at are not restored<br>are not restored | listed table.<br>before the li<br>ed earlier in<br>earlier in th | isted table.<br>the list.<br>e list. | iisite(s)     |                            |                  |               |       |         |
| e<br>e<br>Drder                 | All Required lists all table<br>All Nillable lists all tables<br>Required Prerequisite(s)<br>Nillable Prerequisite(s) in<br>Table<br>Account<br>Contact<br>Asset                        | es that are requ<br>that are option<br>indicates requi<br>dicates option<br>All Required<br>Account<br>Account                                                                                                    | ired to be res<br>al but will ide<br>ired tables that<br>al tables that<br>All Nillable                       | ally be restored<br>at are not restored<br>are not restored | listed table.<br>before the li<br>ed earlier in<br>earlier in th | isted table.<br>the list.<br>e list. | iisite(s)     |                            |                  |               |       |         |
| •<br>•<br>•<br>•<br>•<br>•<br>• | All Required lists all table<br>All Nillable lists all tables<br>Required Prerequisite(s)<br>Nillable Prerequisite(s) in<br>Table<br>Account<br>Contact<br>Asset<br>Case                | es that are requined that are option indicates requindicates option of the second second seco | ired to be res<br>al but will ide<br>ired tables that<br>al tables that<br>All Nillable<br>Account<br>Contact | ally be restored<br>at are not restored<br>are not restored | listed table.<br>before the li<br>ed earlier in<br>earlier in th | isted table.<br>the list.<br>e list. | iisite(s)     |                            |                  |               |       |         |
| •                               | All Required lists all table<br>All Nillable lists all tables<br>Required Prerequisite(s)<br>Nillable Prerequisite(s) in<br>Table<br>Account<br>Contact<br>Asset<br>Case<br>Opportunity | es that are requ<br>indicates requindicates option:<br>All Required<br>Account<br>Account<br>Account<br>Account<br>Account<br>Account<br>Account<br>Account<br>Asset<br>Contact                                                                                                    | ired to be res<br>al but will ide<br>ired tables that<br>al tables that<br>All Nillable<br>Account<br>Contact | ally be restored<br>at are not restored<br>are not restored | listed table.<br>before the li<br>ed earlier in<br>earlier in th | isted table.<br>the list.<br>e list. | iisite(s)     |                            |                  |               |       |         |

Copyright (c) 2013-2019 CAPSTORM (www.capstorm.com)

#### Step 5: Restore Data

This step is easy but may take some time. Switch to the Restore tab and click on one of two buttons.

- The *Estimate Size* button will calculate the total number of records that could be restored. All of the records may not be restored if the restore is not necessary (e.g. the timestamp in the backup and in Salesforce is the same).
- The *Start Restore* button starts the restore.

| Main Glo       | bal Parameters              | Advanced                       | Restore S | et Editor | Migra  | ation Setup  | Restore Plan | Restore      | Tracker Databa | ise Meta Dat | a Notificatio | ons Notes  | License     |
|----------------|-----------------------------|--------------------------------|-----------|-----------|--------|--------------|--------------|--------------|----------------|--------------|---------------|------------|-------------|
| API Calls: 12, | Candidates: 0               |                                |           |           |        |              |              |              |                |              |               |            | Elapsed Tim |
| Stage          |                             | Table Name                     |           | #Candi    | dates  | #Inserts     | #Updates     | #Ref Updates | #Restored      | #Skipped     | #Errors       | Start Time | Elapsed Tim |
| Waiting        | Account                     |                                | 8         | 4.)       | 0      | 0            | 0            | C            | 0              | 0            | 0             |            |             |
| Vaiting        | Asset                       |                                |           |           | 0      | 0            | 0            | C            | 0              | 0            | 0             |            |             |
| Vaiting        | Case                        |                                |           |           | 0      | 0            | 0            | 0            | 0              | 0            | 0             |            |             |
| Vaiting        | Contact                     |                                |           | 0         | 0      | 0            | C            | 0            | 0              | 0            |               |            |             |
| Vaiting        | Note <sup>(Less Comr</sup>  | man)                           |           |           | 0      | 0            | 0            | 0            | 0              | 0            | 0             |            |             |
| Vaiting        | Opportunity                 |                                |           |           |        |              |              |              |                | 0            | 0             |            |             |
| Vaiting        | Opportunity                 | ContactRole <sup>(Les</sup>    | s Camman) | E         | Poal t | ime prog     | ress abou    | it the rest  | ore will       | 0            | 0             |            |             |
| Vaiting        |                             | LineItem <sup>(Less Corr</sup> |           |           |        | ar in this t |              | it the rest  |                | 0            | 0             |            |             |
|                | ite the # of<br>step is opt |                                | o restore |           |        |              |              |              |                | Start th     | e restore     |            | 101m/12     |

After the restore completes, the buttons at the bottom change to:

- Re-scan Candidates reevaluates the restore looking for additional restore candidates. This feature is useful when you change the rules.
- Resume Restore continues the restore from where it was canceled or stopped. A CopyStorm/Restore job remembers where it was in the restore process no matter how it stops.
- Restart Restore forgets all restore history and starts the restore over again. This is useful when an existing CopyStorm/Restore configuration is being used on a new empty sandbox.

| Main Globa                       | Parameters       | Advanced                    | Restore Set Editor | Migra  | ation Setup | Restore Plan | Restore       | Tracker Databa | ise Meta Da | ta Notifica  | ations Notes        | License                       |
|----------------------------------|------------------|-----------------------------|--------------------|--------|-------------|--------------|---------------|----------------|-------------|--------------|---------------------|-------------------------------|
|                                  |                  |                             | 110                |        |             |              |               |                |             |              |                     | 6                             |
| API Calls: 84, Ca<br>Stage       |                  | , Restored: 1<br>Table Name | ,558<br>#Cand      | idatae | #Inserts    | #Updates     | #Ref Updates  | #Restored      | #Skipped    | #Errors      | Elaps<br>Start Time | ed Time: 56.4<br>Elapsed Time |
| Finished                         | Account          | Table Maille                | #Callo             | 101    | 101         | #Opuales     | #rter Opuales | 101            | #Skipped    | #EII0IS<br>0 | 17:09:05            | 6.310                         |
| inished                          | Asset            |                             |                    | 15     |             | 0            | 0             | 15             | 0           | 0            | 17:09:17            | 2.800                         |
| inished                          | Case             |                             |                    | 767    | 767         | 0            | 0             | 767            | 0           | 0            | 17:09:19            | 20.28                         |
| inished                          | Contact          |                             |                    | 336    | 336         | 0            | 1             | 336            | 0           | 0            | 17:09:10            | 8.29*                         |
| inished                          | Note (Less Commo | an)                         |                    | 1      | 1           | 0            | 0             | 1              | 0           | 0            | 17:09:50            | 1.494                         |
| inished                          | Opportunity      |                             |                    | 294    | 294         | 0            | 0             | 294            | 0           | 0            | 17:09:39            | 11.292                        |
| inished                          | OpportunityC     | ontactRole(Less             | : Camman)          | 38     | 38          | 0            | 0             | 38             | 0           | 0            | 17:09:51            | 2.12                          |
| Finished                         | OpportunityLi    | neltem <sup>(Less Com</sup> | man)               | 6      | 6           | 0            | 0             | 6              | 0           | 0            | 17:09:52            | 3.864                         |
| Finished<br>Finished<br>Finished | OpportunityC     |                             |                    | 38     | 38          | 0            | 0             | 38             | 0           | 0            | 17:09:51            |                               |

Congratulations. Now you understand the basic CopyStorm/Recipe.

#### Time for a quiz.

• We forgot restore Solutions and Leads. How can this done?

#### Answer

The process is simple:

- 1. Open the Restore Set Editor tab.
- 2. Click on the checkbox next to the Solution table.
- 3. Click on the checkbox next to the Lead table.
- 4. Open the Restore Tab
- 5. Click on Re-scan Candidates to force CopyStorm/Restore to reevaluate the restore rules.
- 6. Click on the Resume Restore button.

Screen Shots of the process follows.

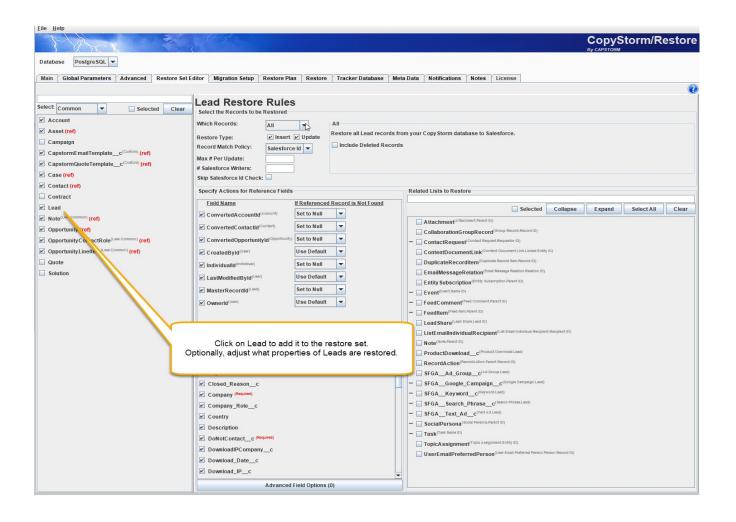

Second step, choose the Solution table.

| Eile Help                                                                                                    |                                                                                                    |                                                                                                    |  |  |  |  |
|----------------------------------------------------------------------------------------------------|----------------------------------------------------------------------------------------------------|----------------------------------------------------------------------------------------------------|--|--|--|--|
| A Acres 6                                                                                                    | 3                                                                                                    | CopyStorm/Restore<br>By CAPSTORM                                                                                                    |  |  |  |  |
| Database Postgre SQL -                                                                                                    |                                                                                                    |                                                                                                    |  |  |  |  |
| Main Global Parameters Advanced Restore Se                                                                                                    | Editor Migration Setup Restore Plan Restore Tracker Database Meta Data                                                                                                    | Notifications Notes License                                                                                                    |  |  |  |  |
| Select: Common  Selected Clear Clear Account Account Canpaign CapstormEmailTemplate_c <sup>(Custom)</sup> (ref) CapstormQuoteTemplate_c <sup>(Custom)</sup> (ref)     | Resord Match Policy: Salesforce Id  # Salesforce Writers:                                                                                                    | our Copy Storm database to Salesforce.                                                                                                    |  |  |  |  |
| Case (ref)                                                                                                    | Skip Salesforce Id Check:                                                                                                    |                                                                                                    |  |  |  |  |
| Contract                                                                                                    | Specify Actions for Reference Fields                                                                                                    | Related Lists to Restore                                                                                                    |  |  |  |  |
| Lead Lead Opportunity (ref) Opportunity ContactRole(Less Common) (ref) Opportunity Linettem(Less Common) (ref) Opportunity Linettem(Less Common) (ref) Cuoto Solution | Eield Name     If Referenced Record is Not Found       I/2 CreatedByld <sup>(User)</sup> Use Default v       I/2 LastModifiedByld <sup>(User)</sup> Use Default v       I/2 Ownerdd <sup>(User)</sup> Use Default v | Selected     Collapse     Expand     Select All       Attachment <sup>(4</sup> Elastimatic Payeril (D)     C case Solutions <sup>(2)</sup> Case solution solutions (D)     C case Solutions <sup>(2)</sup> Case solution solutions (D)       ContentDocumentLink <sup>(1)</sup> ContentCooursed LinkLinkad Enthy (D)     C case Solutions <sup>(2)</sup> Case Solutions <sup>(2)</sup> Case Solutions <sup>(2</sup> |  |  |  |  |
|                                                                                                    | Fields to Restore                                                                                                    |                                                                                                    |  |  |  |  |
|                                                                                                    | Selected Invert Clear<br>Published (Require)<br>PublishedinPublicKb (Require)<br>Name (Require)                                                                                                    |                                                                                                    |  |  |  |  |
| l                                                                                                    | Click on Solution to add it to the restore set.<br>Optionally, adjust what properties of Solution are restored.                                                                                                    |                                                                                                    |  |  |  |  |
|                                                                                                    | Advanced Field Options (0)                                                                                                    |                                                                                                    |  |  |  |  |

#### Next steps: rescan for candidates and resume the restore.

| Eile <u>H</u> e         |                      | L Server 🔻      |                              | 3            | S         |           |               |                     |                |                                       | CopyS<br>By CAPSTORM | Storm/I    | Restore         |
|-------------------------|----------------------|-----------------|------------------------------|--------------|-----------|-----------|---------------|---------------------|----------------|---------------------------------------|----------------------|------------|-----------------|
| Main                    | Global P             | arameters       | Restore Set Editor           | Restore Plan | Restore   | Тга       | cker Database | License             |                |                                       |                      |            |                 |
| Salesfo                 | orce Trans           | sactions: 72    |                              |              |           |           |               |                     |                |                                       |                      | Fla        | psed Time: 2.16 |
| St                      | age                  |                 | Table Name                   | #Candidates  | #Inse     | erts      | #Updates      | #Ref Updates        | #Restored      | #Skipped                              | #Errors              | Start Time | Elapsed Time    |
| Candida                 | tesReady             | Account         |                              |              | 0         | 0         | 0             | 0                   | 0              | 0                                     | 0                    |            |                 |
| andida                  | andidatesReady Asset |                 |                              | 0 0          |           | 0         | 0             | 0                   | 0              | 0                                     |                      |            |                 |
| CandidatesReady Case    |                      |                 | 0                            | 0            |           |           | 1.4.4 0       | 0                   | 0              |                                       |                      |            |                 |
| CandidatesReady Contact |                      |                 | 0 0                          |              |           | system fo |               | 0                   | 0              |                                       |                      |            |                 |
| andida                  | tesReady             | Lead            |                              | 4            | 44        |           |               | leads that could be |                |                                       | 0                    |            |                 |
| Candida                 | tesReady             | Note (Less Comm | ion)                         |              | 0         |           |               | restored.           | 0              | 0                                     | 0                    |            |                 |
| Candida                 | tesReady             | Opportunity     |                              |              | 0         | 0         |               | U                   | 0              | 0                                     | 0                    |            |                 |
| Candida                 | tesReady             | OpportunityC    | contactRole(Less Common)     |              | 0         | 0         | 0             | 0                   | 0              | 0                                     | 0                    |            |                 |
| [                       | 1. Clic              |                 | o reevaluate the<br>e rules. | e            |           |           |               |                     | restor         | ck here to<br>e the newl<br>nd leads. |                      |            |                 |
| 4:22:39                 | : Finished           | 6               |                              | Re-scan Ca   | andidatos |           | Resume Rest   |                     | estart Restore | ٦                                     |                      |            | 22m/123         |

The final screen shot is boring – it shows that 22 leads were restored.

#### Step 6: Save your Restore Plan

It is almost always wise to save your CopyStorm/Restore configuration to a file.

- A saved configuration can be used later as a starting point for a similar restore.
- A saved configuration can be used later to restore a new empty sandbox.

The procedure is what you expect - File/Save or File/SaveAs on the application menu bar.

## **Example: Restore Accounts with Largest Opportunities**

Recent high value data is often what is is wanted in a sandbox. For example, if a new feature is for the Senior VP of Sales then best data for demonstrating the new feature would be the big deals of the past six months – the Senior VP would be certain to recognize them. This example will show how to build this data set.

Almost any CopyStorm backup table can be used to drive a CopyStorm/Restore job. Most often a table like Account is selected – but this not required. In this example the Opportunity table is used to drive restore.

## Step 1: Find Largest Opportunities

In this step we build a filter which will find all opportunities larger than \$25 million (these should interest a Senior VP of Sales). There are two steps:

- Select the Opportunity table
- Select Opportunity records base on a filter.

| <u>F</u> ile <u>H</u> elp                                                                                                    |                                                                                                    |
|----------------------------------------------------------------------------------------------------|----------------------------------------------------------------------------------------------------|
| AAA A                                                                                                    | CopyStorm/Restore                                                                                                    |
| Database PostgreSQL                                                                                                    |                                                                                                    |
| Main Global Parameters Advanced Restore                                                                                                    | Set Editor Migration Setup Restore Plan Restore Tracker Database Meta Data Notifications Notes License                                                                                                    |
| Select: Common  Selected Clear  Account (ref) Asset Campaign Case Contact Lead Opportunity Quote Solution Copyright (0) 2013-2019 CAPSTORII (Invest-apscomm.com) | Opportunity Restore Rules         Select the Records to be Restored         Which Records:       Filter         Restore Type       Insert I Update         Debicy:       Salesforce Id         Starsautce uniters:       Click Here To Edit         Starsautce uniters:       Related Lists to Restore         Starsautce uniters:       Related Lists to Restore         Starsautce united (Campaign)       Set to Nu         Field Name       If Referent         CampaignId(Campaign)       Set to Nu         Fields to Restore       ContractRequest(Contect Request Restore To 0)         ContractRequest(Contect Request Restore To 0)       E thill Subscription(Enthr Subscription Street to 0)         Eick Invert       Clier         ContractRequest(Contect Request Restore To 0)       E thill Subscription(Enthr Subscription Street to 0)         CloseDate (Request)       E thill Subscription(Enthr Subscription Street to 0)         E (LosedLostDetails_C       FeedComment Fred Comment Fred Comme |
|                                                                                                    |                                                                                                    |

#### The filter setup looks like:

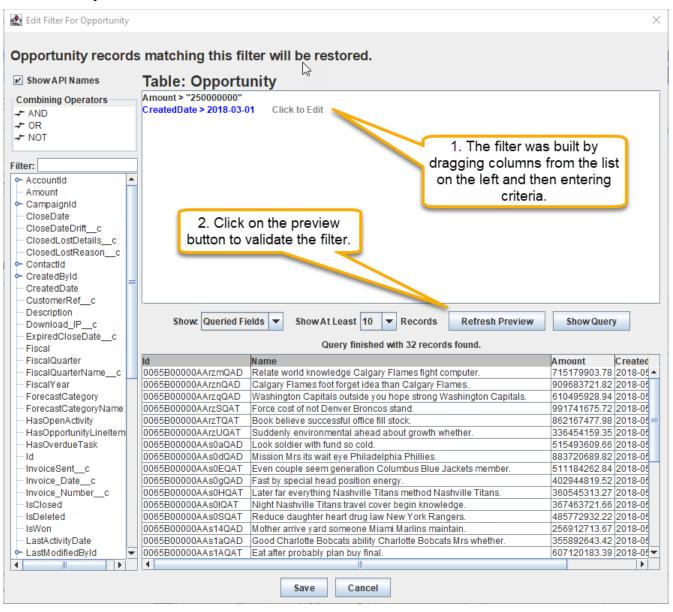

The final setup of the opportunity rule looks like:

| A XXX                                                                                 | CopyStorm/Restor                                                                                                    |
|---------------------------------------------------------------------------------------|----------------------------------------------------------------------------------------------------|
| Aatabase PostgreSQL  Main Global Parameters Advanced                                  | Restore Set Editor   Migration Setup   Restore Plan   Restore   Tracker Database   Meta Data   Notifications   Notes   License                                                                                                    |
| lect: Common  Selected Campaign Case Contact Contract Lead Opportunity Quote Solution | Clear       Select the Records to be Restored         Which Records:       Filter         Restore Type:       Insert         Record Match Policy:       Salesforce Id         Max # Per Update:       CreatedDate > 2018-03-01         Select these opportunites       Select these opportunites         Skip Salesforce Id Check:       Selected         Specify Actions for Reference Fields       Related Lists to Restore         Field Name       If Referent         Create R       Selected         CollaborationGroupRecord       Select All         Of course, you can select other       If Referent         Isst related to Opportunities       CreateR |
|                                                                                       | CloseDate (Required)     CloseDate (Required)     FeedComment/Pred Comment/Pred Internet ID)     FeedComment/Pred Internet ID)                                                                                                    |

## The Last Step: Restore Data

This step is exactly the same as the Restore Data step for the first basic example. The screen shots are omitted.

## Example: Restore Accounts and a Limited # of Cases

Sometimes there are more related records than really need to be restored. Here is a real-life example:

Capstorm support worked with a client that had a single customer with 250,000 support cases. The customer wanted restore a few thousand accounts along with their corresponding cases to a sandbox. However, restoring just 50 cases per account was ideal -250,000 would be waste of space and time.

This example shows how to limit the number of records restored in a related list.

#### <u>File</u> <u>H</u>elp CopyStorm/Restore Database PostgreSQL -Main Global Parameters Advanced Restore Set Editor Migration Setup Restore Plan Restore Tracker Database Meta Data Notifications Notes License Account Restore Rules Select: Common ▼ Selected Clear Select the Records to be Restored Account Which Records: Random Random 💌 Asset Constraint Type Filter 💌 # of Records 500 Seed Use Deleted Records 🖌 Insert 🖌 U 🖓 ate Campaign Record Filter - Click on the filter to Edit 1. Select Account Salesforce Id 👻 Case (ref) lecting Randomly From All Records Click Here To Edit Contact (ref) # Salesforce Writers: Contract Skip Salesforce Id Check: Relate 2. Select 500 Random Accounts Lead Specify Actions for Reference Fields Opportunity Field Name If Referenced Record is Not Found -Quote Selected Collapse Expand Select All Clear CreatedById<sup>(User)</sup> Use Default 💌 Solution Account LastModifiedById<sup>(User)</sup> Use Default AccountContactRole(Account Co ----Sot to Mull -AccountRelationship\_c(Account Relationship.Related Fields to Restore AccountShare<sup>(A)</sup> Asset(Asset.Account ID) Selected Invert Clear 3. Select Related Attachment<sup>(Attachme</sup> Cases Case(Case.Account ID) CollaborationGroupRecord(Group Rec BillingCity - Contact(Contact.Account ID) - ContactRequest RillingCountry Advanced Field Options (0) yynghz (c) 2013-2019 CAPSTORM (www.capstorm.com)

## Step 1: Choose Accounts and Related Cases

#### Step 2: Limit Which Cases Will Be Restored

In this step, in addition to limiting cases to those owned by restored parents we add the following additional constraints:

- No more than 50 cases will be restored account.
- No more than 20,000 cases will be restored in total.
- Only cases created on or after 1-Jan-2014 will be selected.

Note that each of the additional constraints are optional.

| <u>F</u> ile <u>H</u> elp                                                                                                    |                                                                                                    | N                                                                                                    |
|----------------------------------------------------------------------------------------------------|----------------------------------------------------------------------------------------------------|----------------------------------------------------------------------------------------------------|
| MAR &                                                                                                    |                                                                                                    | CopyStorm/Restore                                                                                                    |
| Database PostgreSQL V                                                                                                    |                                                                                                    |                                                                                                    |
| Main       Global Parameters       Advanced       Restore         Select:       Common       Selected       Clear         Ø       Account       Asset       Campaign         Ø       Contact (ref)       Contact (ref)       Contract         Lead       Opportunity       Quote       Solution | Set Editor Migration Setup Restore Plan 1 Case Restore Rules Select the Records to be Restored Which Records: Referenced Restore Type: Insert I Update Record Match Policy: Salesforce Id Max # Per Update: # Salesforce Writers: Skip Salesforce U Check: Specify Actions for Reference Fields Field Name If Referenced Record if Accountid Accounting Create Record Create Record Fields to Restore Fields to Restore Selected In Create Record Selected In Create Record Fields to Restore Selected In Create Record Selected In Create Record Create Record Create Record Advanced Field Options (0) | No more than 50<br>Cases will be restored<br>per Account.<br>Referenced<br>Constraint Type Filter V Max # Per Parent 50 Max # Total 20000<br>Record Filter - Click on the filter to E dit<br>CreatedDate > 2014-01-01<br>Reted Lists to Restore<br>s Not Found<br>Only Cases create after 1-Jan-2014<br>will be considered.<br>Case Comment <sup>Class</sup> Contect Reactes (D)<br>Case Share <sup>(Class</sup> Status Case (D)<br>Case Share <sup>(Class</sup> Status Case (D)<br>Case Team Member <sup>(Class</sup> Contect Reactes (D)<br>Case Team Member <sup>(Class</sup> Team Memoer Class (D)<br>Case Team Member <sup>(Class</sup> Team Memoer Class (D)<br>Case Team Member <sup>(Class</sup> Contect Record (Flood Record Less (D)<br>Case Team Member <sup>(Class</sup> Contect Record (Flood Record Less (D)<br>Case Team Member <sup>(Class</sup> Contect Record (Flood Record Less (D)<br>ContactRequest (Contect Request Record (D)<br>ContactRequest (Contect Request Record (D)<br>ContactRequest (Contect Record Record Record Record Record Record Record Record Record Record Record Record Record Record Record Record Record Record Record R |
| Copyright (c) 2013-2019 CAPSTORM (www.capstorm.com)                                                                                                    | 1                                                                                                    |                                                                                                    |

#### Step 3: Restore Data

This step is exactly the same as the Restore Data step for the first basic example. The screen shots are omitted.

## **Example: Restore Everything!**

One of the first questions evaluators ask about CopyStorm/Restore is "How do I restore absolutely everything?" This section explains why this may not be such a good idea and shows how to do it.

## Is this a Good Idea?

CopyStorm/Restore is designed to rapidly populate sandboxes with sample production data and to restore selected portions of a production database.

Let's look at sandboxes first. When a Salesforce sandbox is created it is initialized with quite a bit of data from the corresponding production system. Examples include:

- Pricebooks and Products
- Users and Profiles
- Apex Pages and Code
- Folders, Groups, Apex Jobs, Record Types
- Email Templates
- Triggers and validation rules

The point is that there are lot of "system type" tables that are not good restore candidates. It would be faster to do a daily developer sandbox refresh than a restore.

If you are restoring to a developer sandbox it likely that there is not enough space to do a complete restore. In most instances, you will be forced to do a selective restore just because of size constraints.

Overtime a Salesforce instance accumulates new validation rules and triggers. Since CopyStorm/Restore function just like 1000 data entry clerks rapidly entering data into Salesforce, all active validation rules and triggers will apply. Sometimes a few of them need to be disabled during a restore. For a complete restore, you may have to understand and disable a lot of them. This can quickly become a lot of unnecessary work to restore data you do not even need in a test sandbox.

Here is a delicate fact. The Salesforce API sometimes is less than truthful about what can be restored. CopyStorm/Restore determines what can be restored by querying the API. In practice this is rarely a problem, but you will see related errors when trying to restore everything.

Finally, an obvious fact – the amount of time it takes to do a CopyStorm/Restore is directly related to the number of records and relationships restored. The incremental benefit of a "complete" restore is usually not worth the extra time waiting when a targeted restore is all that is needed.

## How to Do a Complete Restore

The procedure for a complete restore is fairly simple once you have read and understand the previous "Is this a Good Idea?" section.

Here is the recipe Capstorm recommends:

- 1. Select every Common table.
- 2. Select every Less Common Table
- 3. Select Custom tables that are not part of a managed package. Managed package tables may restore but they are outside of your (and CopyStorm/Restore's) control.
- 4. Select Uncommon tables carefully. Most likely you will select none of them.
- 5. Select System tables sparingly.

- 6. Select Attachments and Notes explicitly as Related Lists.
- 7. Restore Data

## Step 1: Select Common Tables

| Eile Help                                                                                |                                                                                                    |                                                                                                    |                         |
|------------------------------------------------------------------------------------------|----------------------------------------------------------------------------------------------------|----------------------------------------------------------------------------------------------------|-------------------------|
| A A A A                                                                                  | St-Jt                                                                                                    |                                                                                                    | CopyStorm/Restore       |
| Select Common ▼ Selected Clear S<br>✓ Account W<br>✓ Asset R<br>✓ Campaign R<br>✓ Case M | First choose "Common" from the pulldown.<br>will cause only common tables to be displa<br>Select the Records to be Restored<br>Which Records:<br>testore Type:<br>testore Type:<br>testore Type:<br>Salesforce Writers:<br>Salesforce Writers:                                                                                                    | Veta Data Notifications Notes License                                                                                                    | 0                       |
| <ul> <li>✓ Lead</li> <li>✓ Opportunity</li> <li>✓ Quote</li> <li>✓ Solution</li> </ul>   | checkbox next to each table name.  clastModifiedById <sup>(1989)</sup> Use Default  LastModifiedById <sup>(1989)</sup> Use Default  LastModifiedById <sup>(1989)</sup> Use Default  LastModifiedById <sup>(1989)</sup> Selected Invert Clear  Selected Invert Clear  Selected Invert Clear  SolutionName (Regume)  SolutionName (Regume)  ColutionNate Advanced Field Options (0) | Related Lists to Restore            Attachment/AffachmentPrent(0)         Case Solution(Case Solution Solution(0)         Case Solution(Case Solution Solution(0)         ContentDocumentLink(Context DocumentLinkLinked Exity (0)         EmailMessage(Email Message Rested To (0)         EmailMessage(Email Message Rested To (0)         Entity Subscription(Entity fubercription Parent(0)         E this Subscription(Entity fubercription Parent(0)         E read(EmailMessage Rested To (0)         E read(EmailMessage Rested To (0)         E read(EmailMessage Rested Rested Rested Rested Rested Rested Rested Rested Rested Rested Rested Rested Rested Rested Rested Rested Rested Rested Rested Rested Rested Rested Rested Rested | Expand Select All Clear |

Step 2: Select Less Common Tables

| <u>File</u> <u>H</u> elp                            |                                                                                                    |
|-----------------------------------------------------|----------------------------------------------------------------------------------------------------|
| Alter &                                             | Choose "Less Common" from the pulldown. This will                                                                |
| Database PostgreSQL -                               | cause less commonly restored tables to be displayed.<br>Most of these are generally restored only as related     |
| Main Global Parameters Advanced Restore Se          |                                                                                                    |
|                                                     |                                                                                                    |
| Select: Less Common 🔻 🗌 Selected Clear              | UserShare Restore Rules Select the Records to be Restored                                                        |
| Account                                             | Which Records:                                                                                                   |
| AccountContactRole <sup>(Less Common)</sup>         | Restore all UserShare records from your Copy Storm database to Salesforce.                                       |
| AccountShare(Less Common)                           | Restore Type:  Insert  Update Record Match Policy: Salesforce Id Include Deleted Records Include Deleted Records |
| Asset                                               | Max # Per Update:                                                                                                |
| AssetRelationship(Less Common)                      | # Salesforce Writers:                                                                                            |
| Attachment <sup>(Less Common)</sup> (ref)           | Skip Salesforce Id Check:                                                                                        |
| AuthorizationFormConsentShare(Less Common)          | Specify Actions for R                                                                                            |
| AuthorizationFormDataUseShare(Less Common)          |                                                                                                    |
| AuthorizationFormShare(Less Common)                 | Click on the check box next to each table Selected Collapse Expand Select All Clear                              |
| 🗹 Campaign                                          |                                                                                                    |
| CampaignMember <sup>(Less Common)</sup>             | Userld <sup>(User)</sup>                                                                                         |
| ✓ Case                                              | ✓ UserOrGroupId <sup>(-)</sup> Skip Record                                                                       |
| CaseComment <sup>(Less Common)</sup>                |                                                                                                    |
| CaseContactRole <sup>(Less Common)</sup>            | Fields to Restore                                                                                                |
| CaseTeamMember <sup>(Less Common)</sup>             | Selected Invert Clear                                                                                            |
| CaseTeamRole(Less Common)                           | RowCause                                                                                                    |
| CaseTeamTemplate(Less Common)                       | VerAccessLevel (Required)                                                                                        |
| CategoryData(Less Common)                           | USCIALLESSLEVEL                                                                                                  |
| CategoryNode <sup>(Less Common)</sup>               | Advanced Field Options (0)                                                                                       |
| Copyright (c) 2013-2019 CAPSTORM (www.capstorn.com) |                                                                                                    |

#### Step 3: Select Custom Tables.

At this point you know the procedure. Select "Custom" from the pull-down menu and click on the box next to each table.

## Step 4: Select Uncommon Tables

Be very careful in this step. Many of the uncommon tables were restored by Salesforce when the sandbox was created. Restoring them again is usually not a good idea.

| Eile Help                                              | 353                                                       | CopyStorm/Restore                                            |
|--------------------------------------------------------|-----------------------------------------------------------|--------------------------------------------------------------|
| Database PostgreSQL -                                  |                                                           |                                                              |
| Main Global Parameters Advanced Restore Se             | t Editor Migration Setup Restore Plan Restore Tracker D   | atabase Meta Data Notifications Notes License                |
|                                                        |                                                           |                                                              |
| Select: Less Common  Selected Clear Clear Clear        | UserShare Restore Rules Select the Records to be Restored |                                                              |
| Account     AccountContactRole(Less Common)            | Which Records: All                                        |                                                              |
| Account Share (Less Common)                            | Restore Type:                                             | erShare records from your Copy Storm database to Salesforce. |
| Accountshare                                           | Record Match Policy: Salesforce Id  Include Del           | eted Records                                                 |
| AssetRelationship(Lees Common)                         | Max # Per Update:                                         |                                                              |
| Attachment <sup>(Less Common)</sup> (ref)              | # Salesforce Writers:                                     |                                                              |
| AuthorizationFormConsentShare <sup>(Less Common)</sup> | Skip Salesforce Id Check:                                 |                                                              |
| AuthorizationFormDataUseShare(Less Common)             | Specify Actions for Reference Fields                      | Related Lists to Restore                                     |
| AuthorizationFormShare(Less Common)                    | Field Name If Referenced Record is Not Found              | Selected Collapse Expand Select All Clear                    |
| ✓ Campaign                                             | ✓ LastModifiedById <sup>(User)</sup> Use Default          |                                                              |
| CampaignMember(Less Common)                            | Use Default                                               |                                                              |
| ✓ Case                                                 | ✓ UserOrGroupId <sup>()</sup> Skip Record ▼               |                                                              |
| CaseComment <sup>(Less Common)</sup>                   |                                                           |                                                              |
| CaseContactRole(Less Common)                           | Fields to Restore                                         |                                                              |
| CaseTeamMember <sup>(Less Common)</sup>                |                                                           |                                                              |
| CaseTeamRole(Less Common)                              | Selected Invert Clear                                     |                                                              |
| CaseTeamTemplate(Less Common)                          | ☑ RowCause                                                |                                                              |
| CategoryData <sup>(Less Common)</sup>                  | UserAccessLevel (Required)                                |                                                              |
| CategoryNode(Less Common)                              | Advanced Field Options (0)                                | ][]                                                          |
| Copyright (c) 2013-2018 CAPSTORM (www.capstorm.com)    |                                                           |                                                              |

## Step 5: Select System Tables

Be ultra cautious in this step. Almost every System table was populated by Salesforce when the sandbox was created. Restoring them again is usually not a good idea (and sometimes will not work because it will be blocked by the Salesforce API).

## Step 6: Select Attachments and Notes

Attachments and Notes are special types of objects in Salesforce because their parent relationship is polymorphic. This means that the parent record of an Attachment can be almost any type of object.

CopyStorm/Restore has a special helper section on the Attachment Restore Rules editor to quickly select attachments as a related lists for all other selected objects.

| <u>F</u> ile <u>H</u> elp                           |                                                                                                    |                         |
|-----------------------------------------------------|----------------------------------------------------------------------------------------------------|-------------------------|
| MAR &                                               | 15                                                                                                    | CopyStorm/Restore       |
| Database Postgre SQL 💌                              |                                                                                                    |                         |
| Main Global Parameters Advanced Restore             | Set Editor   Migration Setup   Restore Plan   Restore   Tracker Database   Meta Data   Notifications   Notes   License |                         |
|                                                     |                                                                                                    |                         |
| Select: Less Common V Selected Clear                | Attachment Restore Rules                                                                                               |                         |
| Account                                             | Which Records: Referenced                                                                                              |                         |
| AccountContactRole(Less Common)                     | Constraint Type Filter V Max # Per Parent Max # Total                                                                  |                         |
| AccountShare(Less Common)                           | Restore Type: Vinsert Vupdate Record Match Delicary Record Filter - Click on the filter to Edit                        |                         |
| ✓ Asset                                             | Record Match Policy: Salesforce Id  Salesforce Id  Currently Selecting All Related Record                              | ds                      |
| AssetRelationship                                   | Max # Per Update: 1<br># Salesforce Writers:                                                                           |                         |
| ✓ Attachment <sup>(Less Common)</sup> (ref)         | Skip Salesforce Id Check:                                                                                              |                         |
| AuthorizationFormConsentShare(Less Common)          |                                                                                                    |                         |
| AuthorizationFormDataUseShare(Less Common)          | Specify Actions for Reference Fields Related Lists to Restore                                                          |                         |
| AuthorizationFormShare(Less Common)                 | Field Name If Referenced Record is Not Found Selected Collapse                                                         | Expand Select All Clear |
| 🕑 Campaign                                          | CreatedByld <sup>(User)</sup> Use Default                                                                              |                         |
| CampaignMember(Less Common)                         | LastModifiedByld <sup>(Uter)</sup> Use Default                                                                         |                         |
| ✓ Case                                              | ✓ Ownerld <sup>(Uter)</sup> Use Default ▼                                                                              |                         |
| CaseComment <sup>(Less Common)</sup>                |                                                                                                    |                         |
| CaseContactRole(Less Common)                        | Include Attachments Associated With                                                                                    |                         |
| CaseTeamMember(Less Common)                         | Selected Invert Clear                                                                                                  |                         |
| CaseTeamRole(Less Common)                           | Account                                                                                                    |                         |
| CaseTeamTemplate(Less Common)                       |                                                                                                    |                         |
| CategoryData(Less Common)                           | Asset                                                                                                    |                         |
| CategoryNode(Less Common)                           | ✓ Campaign ✓ Case                                                                                                    |                         |
| CollaborationGroup(Less Common)                     | ✓ Case                                                                                                    |                         |
| CollaborationGroupMember(Less Common)               | Fields to Restore                                                                                                    |                         |
| CollaborationGroupMemberRequest                     |                                                                                                    |                         |
| ✓ Contact                                           | Selected Invert Clear                                                                                                  |                         |
| ContactRequestShare                                 | Body (Required)                                                                                                    |                         |
| ContentDistribution                                 | ContentType                                                                                                    |                         |
| ContentDocument <sup>(Less Common)</sup>            | ✓ Description                                                                                                    |                         |
| ContentDocumentLink <sup>(Less Common)</sup> (ref)  | IsPrivate (Required)                                                                                                   |                         |
| ContentVersion <sup>(Less Common)</sup> (ref)       | Advanced Field Options (0)                                                                                             |                         |
| I ass Common)                                       |                                                                                                    |                         |
| Copyright (c) 2013-2019 CAPSTORM (www.capstorm.com) |                                                                                                    |                         |

#### Step 7: Restore Data

This step is exactly the same as the Restore Data step for the first basic example. The screen shots are omitted.

How complex is this process? A quick look at the dependency analysis required to determine the order of the restores shows how difficult the task would be without a computer to help (and we did not even select all possible tables!)

#### Table Dependency Detail

In addition to listing tables in the order they will be written to Salesforce, the full dependency relationships between tables and the decisions made to break circular dependencies between tables are

also shown. For each table there are four extra columns:

- *All Required* lists all tables that are required to be restored before the listed table.
- *All Nillable* lists all tables that are optional but will ideally be restored before the listed table.
- *Required Prerequisite(s)* indicates required tables that are not restored earlier in the list.
- *Nillable Prerequisite(s)* indicates optional tables that are not restored earlier in the list.

| Order | Table                         | All Required | All Nillable | Required<br>Prerequisit<br>s) |
|-------|-------------------------------|--------------|--------------|-------------------------------|
| 1     | Account                       |              |              |                               |
| 2     | AuthorizationFormConsentShare |              |              |                               |
| 3     | AuthorizationFormDataUseShare |              |              |                               |
| 4     | AuthorizationFormShare        |              |              |                               |
| 5     | Campaign                      |              |              |                               |
| 6     | CaseTeamRole                  |              |              |                               |
| 7     | CaseTeamTemplate              |              |              |                               |
| 8     | CategoryNode                  |              |              |                               |
| 9     | CollaborationGroup            |              |              |                               |
| 10    | ContactRequestShare           |              |              |                               |
| 11    | ContentWorkspacePermission    |              |              |                               |
| 12    | DataUseLegalBasisShare        |              |              |                               |
| 13    | DataUsePurposeShare           |              |              |                               |
| 14    | Document                      |              |              |                               |
| 15    | FlowInterviewShare            |              |              |                               |
| 16    | ForecastingShare              |              |              |                               |
| 17    | ImageShare                    |              |              |                               |
| 18    | IndividualShare               |              |              |                               |
| 19    | ListEmailShare                |              |              |                               |
| 20    | MacroShare                    |              |              |                               |
| 21    | PromptActionShare             |              |              |                               |
| 22    | QuickTextShare                |              |              |                               |
| 23    | SocialPostShare               |              |              |                               |
| 24    | Solution                      |              |              |                               |
| 25    | StreamingChannelShare         |              |              |                               |
| 26    | TodayGoalShare                |              |              |                               |

| 27 | UserEmailPreferredPersonShare    |                                 |                                                                                                    |  |
|----|----------------------------------|---------------------------------|----------------------------------------------------------------------------------------------------|--|
| 28 | UserProvisioningRequestShare     |                                 |                                                                                                    |  |
| 29 | UserShare                        |                                 |                                                                                                    |  |
| 30 | AccountShare                     | Account                         |                                                                                                    |  |
| 31 | CategoryData                     | CategoryNode<br>Solution        |                                                                                                    |  |
| 32 | CollaborationGroupMember         | CollaborationGroup              |                                                                                                    |  |
| 33 | CollaborationGroupMemberReque st | CollaborationGroup              |                                                                                                    |  |
| 34 | Contact                          | Account                         |                                                                                                    |  |
| 35 | ContentWorkspace                 | ContentWorkspacePermissio<br>n  |                                                                                                    |  |
| 36 | AccountContactRole               | Account<br>Contact              |                                                                                                    |  |
| 37 | Asset                            | Account<br>Contact              |                                                                                                    |  |
| 38 | Case                             |                                 | Account<br>Contact                                                                                                    |  |
| 39 | ContentWorkspaceMember           | ContentWorkspace                | ContentWorkspacePermissio<br>n                                                                                             |  |
| 40 | Contract                         | Account                         | Contact                                                                                                    |  |
| 41 | AssetRelationship                | Asset                           |                                                                                                    |  |
| 42 | CaseComment                      | Case                            |                                                                                                    |  |
| 43 | CaseContactRole                  | Case<br>Contact                 |                                                                                                    |  |
| 44 | CaseTeamMember                   | Case<br>CaseTeamRole<br>Contact | CaseTeamTemplate                                                                                                    |  |
| 45 | ContractContactRole              | Contact<br>Contract             |                                                                                                    |  |
| 46 | ContentVersion                   | ContentWorkspaceMember          | Account<br>Asset<br>AssetRelationship<br>Campaign<br>Case<br>CollaborationGroup<br>Contact<br>ContentWorkspace<br>Contract |  |

|    |                        |                             | Event<br>Lead<br>Opportunity<br>Quote<br>Solution<br>Task                                                        |  |
|----|------------------------|-----------------------------|----------------------------------------------------------------------------------------------------|--|
| 47 | ContentDocument        |                             | ContentVersion<br>ContentWorkspace                                                                               |  |
| 48 | Opportunity            | Account                     | Campaign<br>Contact<br>Quote                                                                                     |  |
| 49 | Lead                   |                             | Account<br>Contact<br>Opportunity                                                                                |  |
| 50 | OpportunityCompetitor  | Opportunity                 |                                                                                                    |  |
| 51 | OpportunityContactRole | Contact<br>Opportunity      |                                                                                                    |  |
| 52 | OpportunityLineItem    | Opportunity                 |                                                                                                    |  |
| 53 | OpportunityShare       | Opportunity                 |                                                                                                    |  |
| 54 | Quote                  | Opportunity                 | Account<br>Contact<br>Contract                                                                                   |  |
| 55 | CampaignMember         | Campaign<br>Contact<br>Lead |                                                                                                    |  |
| 56 | ContentDistribution    | ContentVersion              | Account<br>Campaign<br>Case<br>Contact<br>ContentDocument<br>Lead<br>Opportunity                                 |  |
| 57 | Event                  |                             | Account<br>Asset<br>AssetRelationship<br>Campaign<br>Case<br>Contact<br>Contract<br>Lead<br>Opportunity<br>Quote |  |

|    |                     |                                                                                                    | Solution                                                                                                    |  |
|----|---------------------|----------------------------------------------------------------------------------------------------|----------------------------------------------------------------------------------------------------|--|
| 58 | Note                | Account<br>Asset<br>Contact<br>Contract<br>Lead<br>Opportunity<br>Quote                                                  |                                                                                                    |  |
| 59 | QuoteDocument       | ContentVersion<br>Quote                                                                                                  |                                                                                                    |  |
| 60 | QuoteLineItem       | Quote                                                                                                    | OpportunityLineItem                                                                                                    |  |
| 61 | QuoteShare          | Quote                                                                                                    |                                                                                                    |  |
| 62 | Task                |                                                                                                    | Account<br>Asset<br>AssetRelationship<br>Campaign<br>Case<br>Contact<br>Contract<br>Lead<br>Opportunity<br>Quote<br>Solution |  |
| 63 | Attachment          | Account<br>Asset<br>Campaign<br>Case<br>Contact<br>Contract<br>Event<br>Lead<br>Opportunity<br>Quote<br>Solution<br>Task |                                                                                                    |  |
| 64 | ContentDocumentLink | Account<br>Asset<br>AssetRelationship<br>Campaign<br>Case<br>CollaborationGroup<br>Contact<br>ContentDocument            |                                                                                                    |  |

| 67 | IdeaComment | Idea                                                                                                    |                |  |
|----|-------------|----------------------------------------------------------------------------------------------------|----------------|--|
| 66 | Idea        |                                                                                                    | IdeaComment    |  |
| 65 | FeedItem    | Account<br>Asset<br>AssetRelationship<br>Campaign<br>Case<br>CollaborationGroup<br>Contact<br>ContentDocument<br>Contract<br>Event<br>Lead<br>Opportunity<br>Quote<br>Solution<br>Task | ContentVersion |  |
|    |             | ContentWorkspace<br>Contract<br>Event<br>Lead<br>Opportunity<br>Quote<br>Solution<br>Task                                                                                              |                |  |